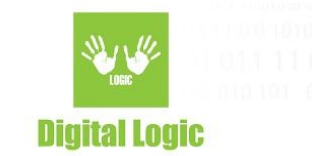

# **Mobile Unique ID via NFC - Source code software examples v1.0**

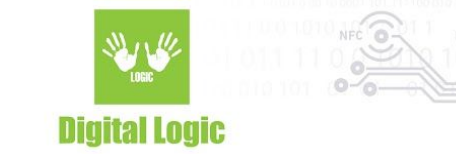

#### <span id="page-1-0"></span>**Table of contents**

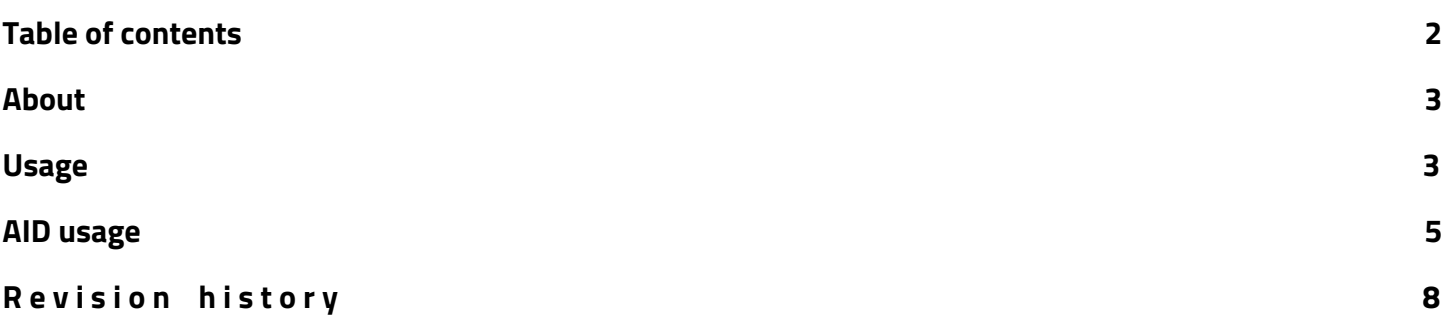

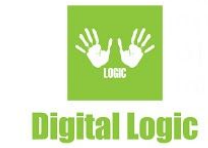

#### <span id="page-2-0"></span>**About**

This document demonstrates the use of "Mobile Unique ID via NFC" software written in Java for desktop and Android. The purpose of these software examples is to obtain the Android device's Unique Identifier and read it using the µFR Series NFC readers.

Java desktop example:

[https://www.d-logic.net/code/nfc-rfid-reader-sdk/ufr-mobile\\_unique\\_id\\_via\\_nfc-examples-java.git](https://www.d-logic.net/code/nfc-rfid-reader-sdk/ufr-mobile_unique_id_via_nfc-examples-java.git) Java Android example:

[https://www.d-logic.net/code/nfc-rfid-reader-sdk/ufr-mobile\\_unique\\_id\\_via\\_nfc-examples-android](https://www.d-logic.net/code/nfc-rfid-reader-sdk/ufr-mobile_unique_id_via_nfc-examples-android)

#### <span id="page-2-1"></span>**Usage**

Connect the µFR Series NFC reader to your PC and run the desktop software example.

Click the "Reader Open'' button to establish communication with the µFR Series NFC reader.

Successful "Reader Open" will start a command transmission loop for obtaining IDs from NFC tags and Android devices. Clicking the "Reader Close" button or closing the application windows will end the loop.

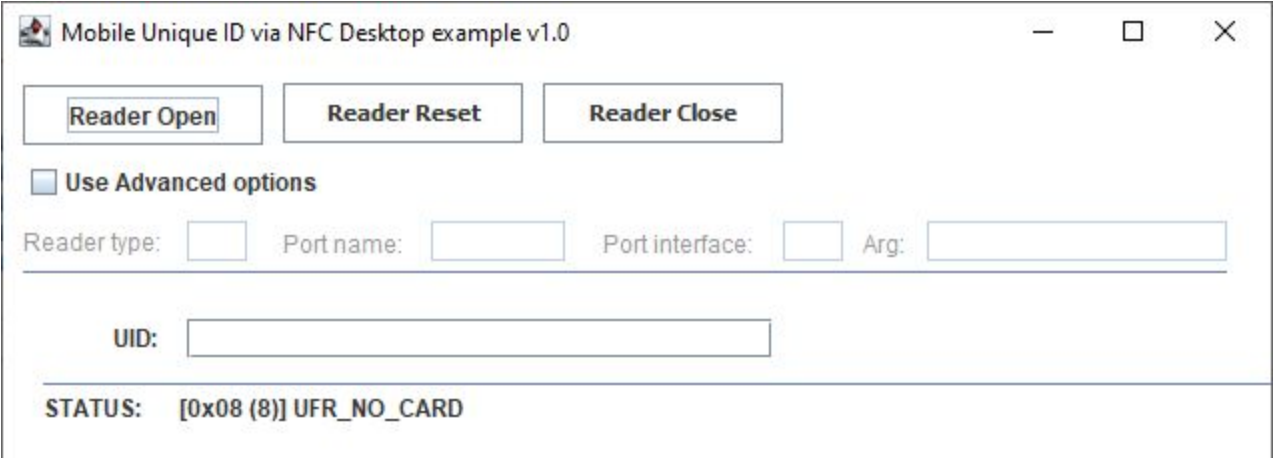

When no card is present.

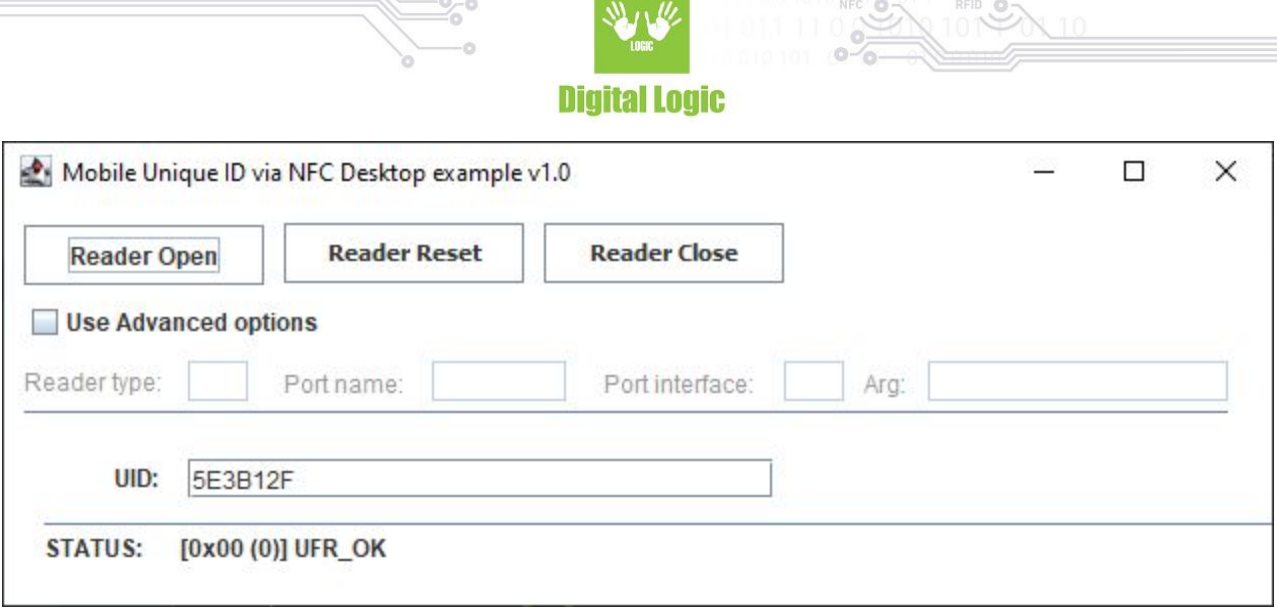

Tag with a 4-byte UID is detected.

To receive a Unique identifier from an Android device, you will need to install our Android app first. "Mobile Unique ID via NFC" Android app is available for download at: [https://www.d-logic.net/code/nfc-rfid-reader-sdk/ufr-mobile\\_unique\\_id\\_via\\_nfc-examples-android](https://www.d-logic.net/code/nfc-rfid-reader-sdk/ufr-mobile_unique_id_via_nfc-examples-android)

This app will register an HCE (Host Card Emulation) based service that responds to a particular AID sent from our desktop software. As a result, the response will consist of an 8-byte UID of the Android device.

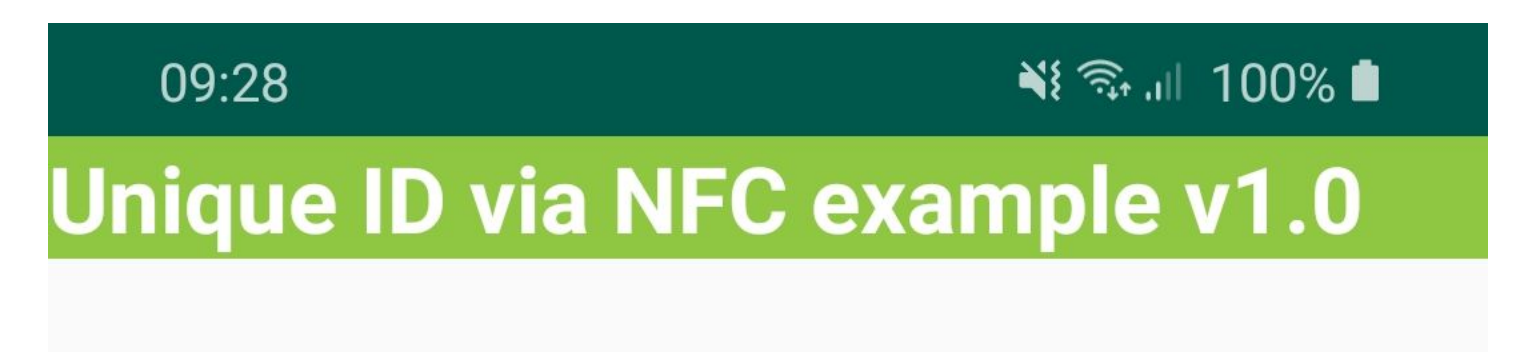

# Unique ID 0001020304050607

Android UID is displayed when Android app example is launched

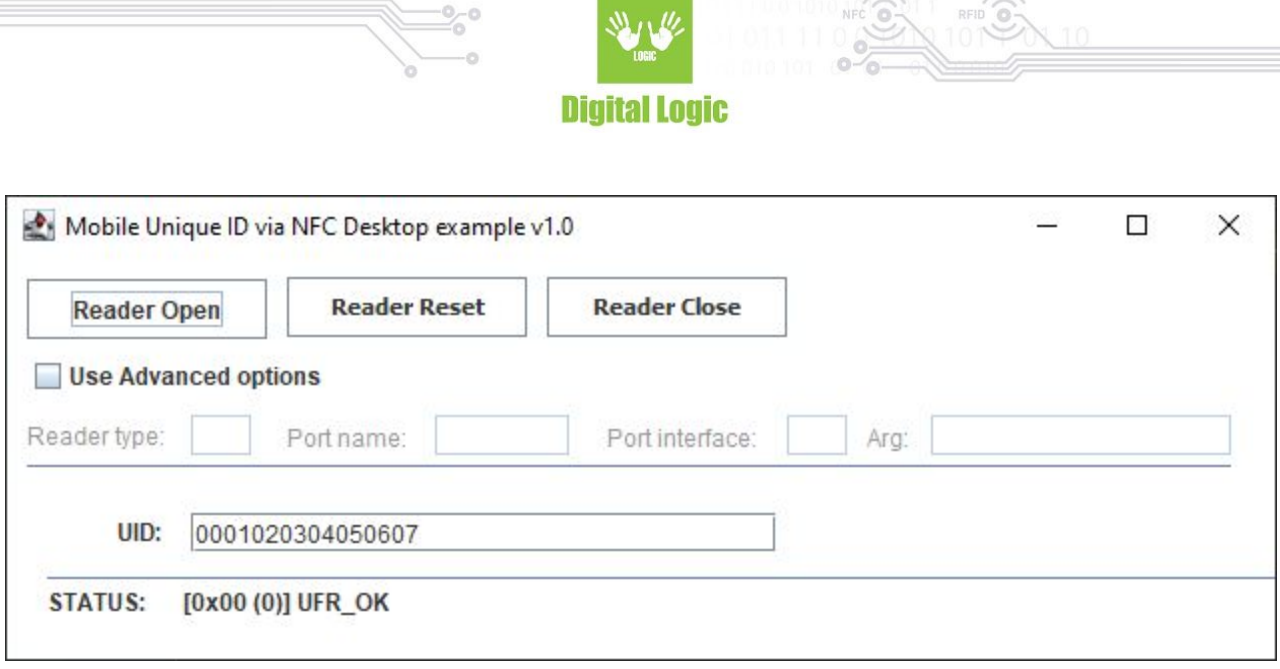

Successfully read Android UID displayed in the desktop software

"Mobile Unique ID via NFC" Android app registers a service on the Android device with a specific AID. Therefore, this app needs to be installed only once. open/run the app alongside the desktop software afterward. Also, the service used in this software example allows you to read the Android UID even when the device is locked. So, there is no need to unlock the device first. Simply tap your Android phone on the µFR Series NFC reader.

For additional references please check the official Android API: [https://developer.android.com/reference/android/provider/Settings.Secure#ANDROID\\_ID](https://developer.android.com/reference/android/provider/Settings.Secure#ANDROID_ID)

Values of received UID are scoped by signing key and user. The value may change if a factory reset is performed on the device or if an APK signing key changes. For more information about how the platform handles this type of UID in Android 8.0 (API level 26) and higher, see **Android 8.0 [Behavior](https://developer.android.com/about/versions/oreo/android-8.0-changes#privacy-all) Changes.** 

## <span id="page-4-0"></span>**AID usage**

The rules for smartcard application identifiers (AIDs) are defined in ISO/IEC 7816-4. An AID has at least 5 bytes and may consist of up to 16 bytes. Based on the first 4 bits, AIDs are divided into different groups. The most relevant groups defined in ISO/IEC 7816-4 are:

AIDs starting with 'A': internationally registered AIDs AIDs starting with 'D': nationally registered AIDs AIDs starting with 'F': proprietary AIDs (no registration)

5

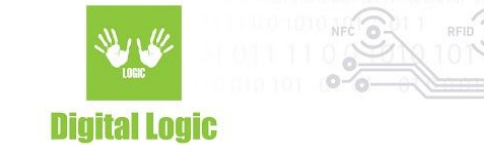

For (inter)nationally registered AIDs, the AID is split into two parts: a 5-byte mandatory RID (registered application provider identifier), and an optional PIX (proprietary application identifier extension) of up to 11 bytes.

For proprietary AIDs (F...), you can use any arbitrary value. AID used in this example is the same one used in our previous Android HCE example: [https://www.d-logic.net/code/nfc-rfid-reader-sdk/ufr-examples-android-host\\_card\\_emulation.git](https://www.d-logic.net/code/nfc-rfid-reader-sdk/ufr-examples-android-host_card_emulation.git)

● To change this AID, following changes are mandatory: In desktop software, change the AID that is being sent with the **APDUHexStrTransceive()** function. This change should be introduced on the Line 355 in the "**window.java**" file (full path: ufr\_mobile\_unique\_id\_via\_nfc\_examples\_java/src/**window.java**)

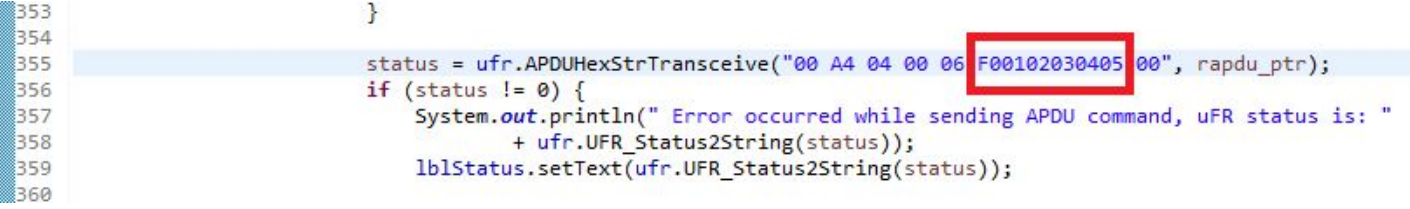

Current AID being sent from the example, code snippet.

Also, AID must be changed in the Android app example. So that the AID sent from desktop software corresponds to the one registered in the Android app. Introduce the following changes in the Android example:

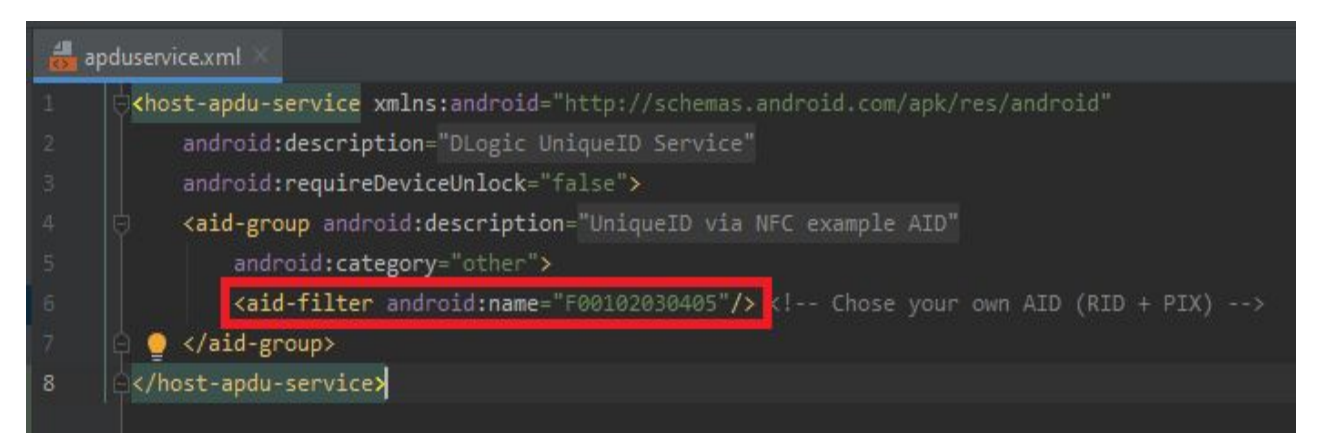

Change the registered AID in the "**apudservice".xml** file.

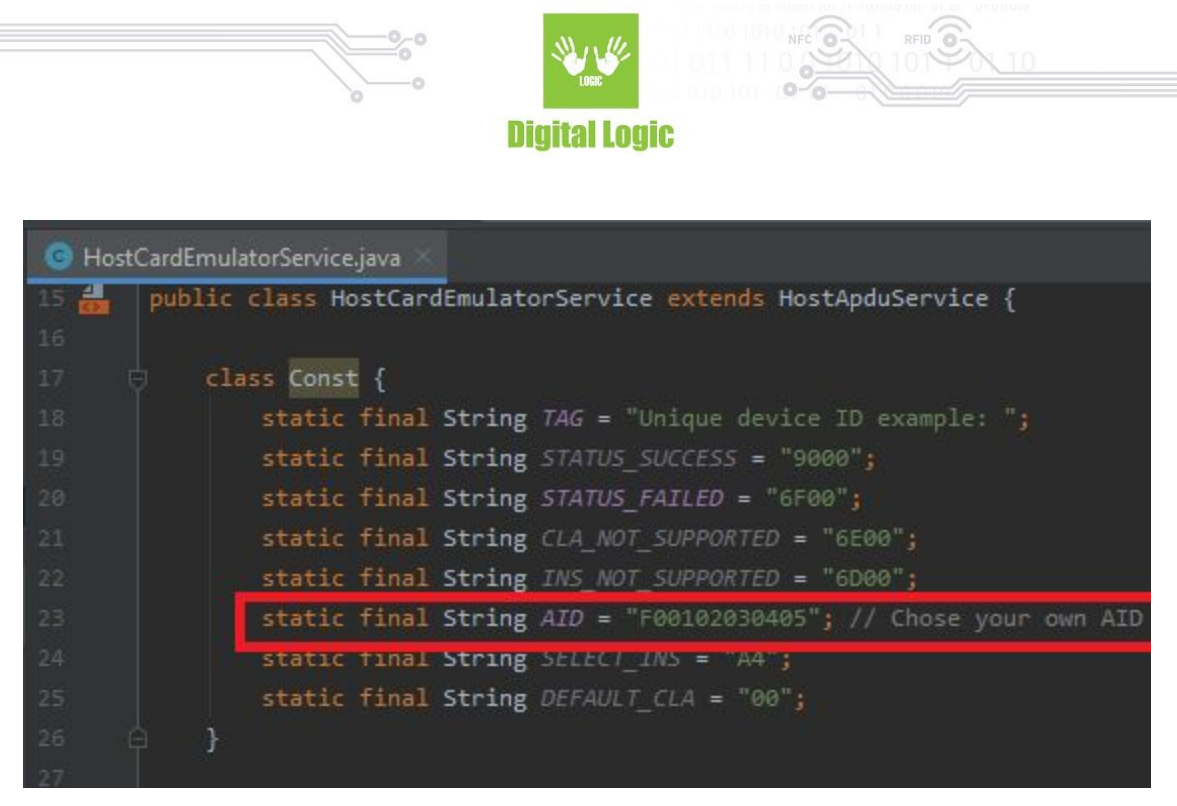

Change the "**AID"** constant value in the "**HostCardEmulatorService.java"** file**.**

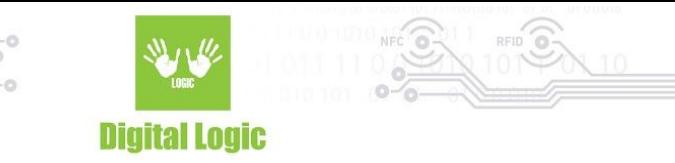

## <span id="page-7-0"></span>**R e v i s i o n h i s t o r y**

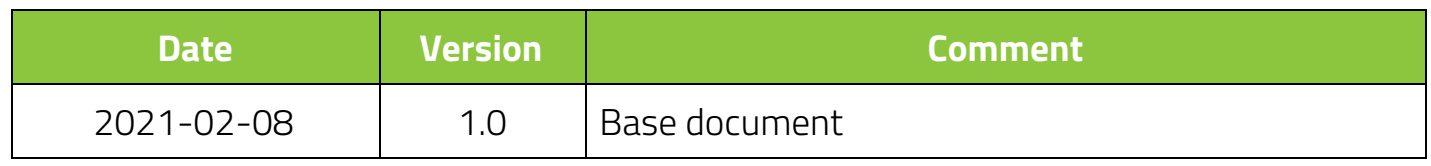